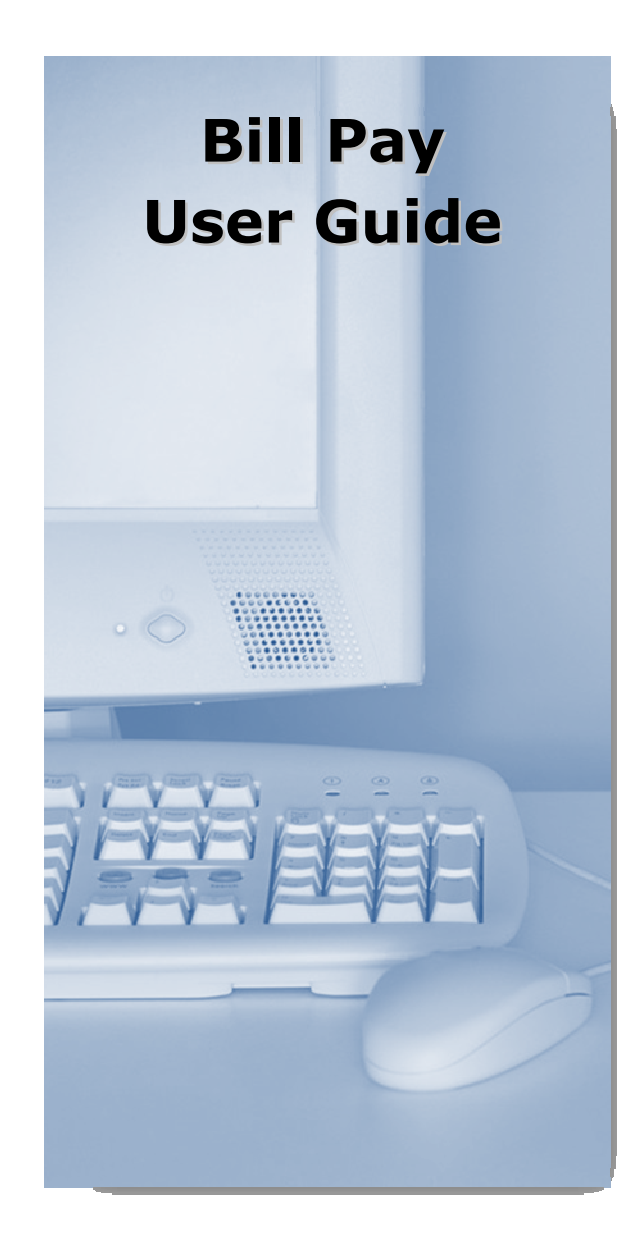

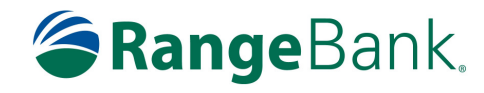

rangebank.com

1.906.475.8076

# Account Access

Log in to Internet Banking and select theBill Pay tab.

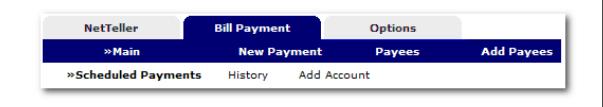

## Adding Accounts

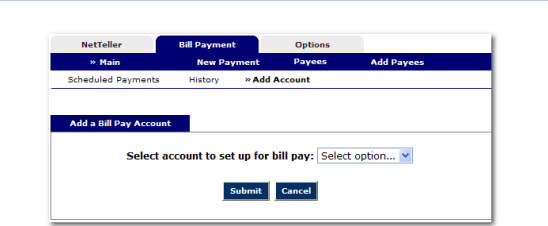

Select **Add Account** from the Bill Pay submenu, choose the account you want to add to bill pay and click Submit.

You must review and agree to the terms for bill pay to set up the account.

## Payees

There are two types of Payees – **Company** and Individual.

**Company** payees receive their payments electronically, while Individual payees receive their payments in the form of a check.

### Payment Funding

Funds for payments made to Electronic (Company) payees will debit your account on the payment date.

Funds for payments made to Check (Individual) payees will debit your account when the check clears.

# Adding Electronic Payees

Select **Add Payee > Pay a Company** to add a new electronic payee.

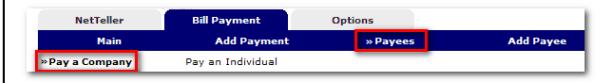

Fill in the payee fields and click Search. If the Company you entered is available as an Electronic Payee a link with Payee Type Electronic displays.

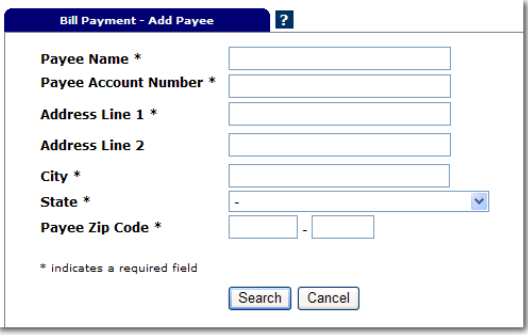

If the payee is not available as electronic, select the Add Check Payee button at the bottom of the page.

Add Check Payee

### Adding Check Payees

To add a payee without searching for available electronic payees, select Add Payee  $>$  Pay an Individual.

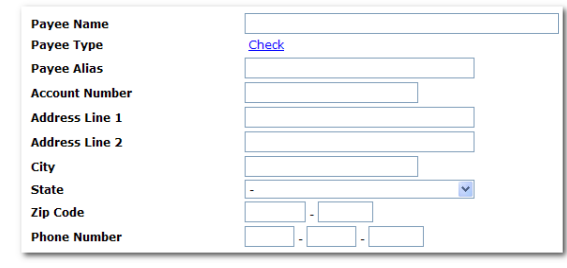

# Adding Payments

Payments can be added in one of two ways:Quick Payment and Recurring Payment

#### Quick Payment

Quick Payment allows you to add up to 10 one-time payments on the same screen.

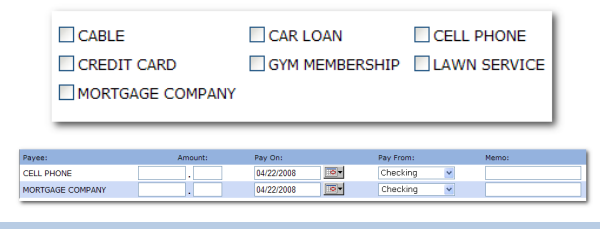

### Add Payment

Use Add Payment for payments that happen on a regularly scheduled basis.

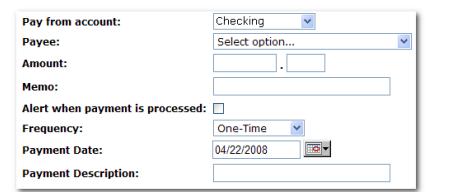

# Viewing History

Select Main > History under the Bill Payment Tab.

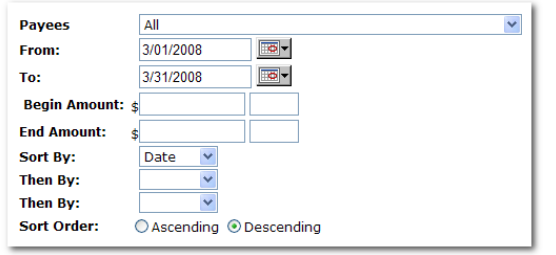

Bill Payment history is available for 19 months.

### Editing Your Information

- **Change Personal, Account, and Display** Settings.
	- ۳ Set up Alerts.

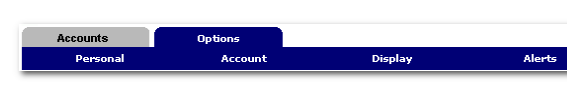

#### Personal

- Update ID\*
- \*create an ID to use instead of 12-digit ID
	- Change PIN/Password
- Create PIN self-reset Question & Answer

#### Account

- Change Account Pseudo Names (nicknames).
- г Edit order in which accounts are displayed.

### **Display**

- $\blacksquare$  Edit Number of Accounts displayed per page.
- Edit no. of transactions displayed by default.

### Alerts

#### Event Alerts

- **Incoming Direct Deposits** п
- Funds Transfer Information
- г Statement Notifications

#### Balance Alerts

Notification of Account Balances

#### Item Alerts

 Notification of Cleared Checks ■

#### Personal Alerts

 Alerts delivered on chosen date. г

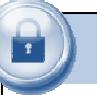

# **Security**

One of the first times you access your accounts online, we'll ask you to choose and answer three (3) Personal Verification Questions.

During future online sessions, we'll ask you some of these questions if we feel there is a possibility that someone other than you is attempting to access your information.

Please choose answers that you will remember. Incorrectly answering questions can lead to your account access being disabled.

> You will be asked to change your password every 90 days.

### Security Reminders

- We will NEVER email you for your personal information. Any email claiming to be the bank requesting personal information such as Social Security Numbers, IDs, or Passwords should not be trusted or opened.
- $\checkmark$  Do not write your password down.
- Use a different password to access your online accounts than ones you use for other applications.
- Always exit your online banking session before leaving your computer.

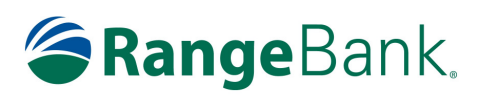

rangebank.com1.906.475.8076